# **Uma abordagem destinada à compreensão de elementos de Geometria Analítica por meio do software GrafEq**

### **An approach to the understanding elements of Analytical Geometry using GrafEq software**

Joseane Fiegenbaum Instituto Federal de Educação, Ciência e Tecnologia do Rio Grande do Sul (IFRS) *Campus* Feliz, Feliz, RS, Brasil joseane.fiegenbaum@feliz.ifrs.edu.br

> Carmen Vieira Mathias Universidade Federal de Santa Maria (UFSM) Departamento de Matemática, Santa Maria, RS, Brasil carmen@ufsm.br

**Informações do Artigo Resumo** 

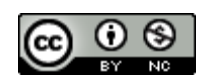

**Histórico do Artigo** Submissão: 29 de agosto de 2017. Aceite: 08 de outubro de 2017.

**Palavras-chave Tecnologias** Geometria Analítica **GrafEq** 

**Keywords Technologies** Analytical Geometry GrafEq

Este artigo é resultado de uma experiência didática com foco no ensinoaprendizagem de elementos da Geometria Analítica com a utilização de um *software* que permite a construção de elementos geométricos, associando o estudo de Matemática e Artes. Buscou-se verificar se essa associação pode oportunizar aos alunos uma nova perspectiva para esses conteúdos e ampliar sua percepção sobre a matemática presente no cotidiano. Para tal, foram aplicadas atividades ao longo de cinco semanas para duas turmas do terceiro ano do Ensino Médio de uma sede do Instituto Federal do Rio Grande do Sul. A análise qualitativa dos dados foi obtida relacionando-se o relato de experiência das atividades realizadas referentes aos conteúdos matemáticos com os registros apresentados pelos alunos no desenvolvimento de uma atividade final que envolvia a reprodução de uma obra de arte. Os resultados apresentados apontam que o uso das tecnologias pode contribuir no processo de ensino-aprendizagem de Matemática.

#### **Abstract**

This article is the result of a didactic experience focusing on teachinglearning elements of Analytical Geometry with the use of a software that allows the construction of geometric elements, associating the study of Mathematics and Arts. The purpose of this study was to verify if this association can give students a new perspective at these contents and broaden their perception about the mathematics present in everyday life. For this purpose, activities were applied along five weeks for two classes of the third grade of high school at the Federal Institute of Rio Grande do Sul. Qualitative data analysis was obtained by relating the experience report of the activities performed to the mathematical contents with the records presented by the students in the development of a final activity that involved the reproduction of a work of art. The results show that the use of technologies can contribute to the teaching-learning process of Mathematics.

### **1. Introdução**

Na prática diária em sala de aula, percebe-se que os alunos estão constantemente conectados. Por conta disso, são crescentes as ideias e propostas que envolvem as tecnologias no ensino. Acredita-se que proporcionar aos alunos trabalhos que os desafiem e que estejam interligados com o uso de tecnologias proporciona um maior interesse e permite a construção do seu próprio conhecimento.

Além disso, a partir da implantação do ensino Politécnico no Rio Grande do Sul, nota-se a necessidade de realizar articulações entre as diferentes disciplinas e os assuntos estudados na Educação Básica. No trabalho em sala de aula, percebe-se a dificuldade que alguns alunos demonstram para se adaptar ao uso de ferramentas de aprendizagem que ainda hoje prevalecem na maioria das salas de aula, como o quadro e o giz. Além disso, num momento de extrema modernidade, com uso de tecnologias cada vez mais avançadas, em geral, os laboratórios de informática não funcionam adequadamente ou os alunos não têm acesso a esse local com frequência, ou não há disposição para levar material multimídia para a sala de aula.

O presente artigo tem como objetivo relatar a experiência de explorar o *software GrafEq*<sup>1</sup> com os alunos, abordando conteúdos de Geometria Analítica e motivando-os ao final a reproduzirem obras de arte. Essa proposta foi escolhida não somente pelo constante debate sobre tecnologias na escola e pela necessidade de realizar a ligação da Matemática com outras áreas do conhecimento, mas também por apresentar outro ponto de vista aos conteúdos estudados, em que os alunos precisam descobrir as relações matemáticas que irão utilizar, por meio de um processo investigativo e colaborativo. Dessa forma, no decorrer da aplicação, os objetivos específicos foram: averiguar como as tecnologias podem auxiliar na proposta de ensino-aprendizagem de matemática; verificar se o software é adequado para o ensino desses conteúdos; averiguar se a proposta foi desafiadora e serviu de motivação aos alunos e perceber quais foram as principais dificuldades durante o desenvolvimento da atividade.

Guiado por esses objetivos, o trabalho aqui apresentado trata-se de um estudo de caso da aplicação de atividades que envolveram conteúdos de Geometria Analítica, desenvolvidas no laboratório de informática com a utilização do *software GrafEq.* Salienta-se que essa articulação não é novidade, foi realizada por Gravina e Fiegenbaum (2007) e usou-se do mesmo como inspiração para o presente trabalho.

#### **2. Trabalhos Relacionados**

 $\overline{a}$ 

Observa-se que a ideia de unir Matemática e Artes não é algo novo e inexplorado. Alguns trabalhos, como os desenvolvidos por Segura (2013), Antoniazzi (2005) e Goulart (2009), já exploraram essa fusão, trabalhando atividades relacionadas à Geometria Analítica com o uso de aplicativos computacionais e obras de arte.

Segura (2013) buscou não apenas usar o software para mostrar as propriedades da Geometria Analítica, mas também usar algumas de suas ferramentas para fazer um estudo mais aprofundado dessas propriedades, além de trazer fortemente a ideia da interdisciplinaridade. Levaram-se em conta os apontamentos da autora, uma vez que, na experiência didática aqui relatada, trabalhou-se com a reprodução de obras de arte, utilizando recursos tecnológicos. Acredita-se que seja possível criar esse mesmo envolvimento dos alunos com a proposta que se

<sup>1</sup> *Software* utilizado para a plotagem de gráficos. Disponível em: [<http://peda.com/download/>](http://peda.com/download/).

apresenta neste texto. O trabalho realizado é diferente do apresentado por Segura (2013), pois traz a proposta de reprodução de diferentes obras de arte nas atividades, com a finalidade de motivar os alunos a relacionarem os elementos de estudo da Geometria Analítica com formas geométricas que as obras apresentam, permitindo que criem autonomia e consigam reproduzir outras obras de arte.

Ainda no que se refere aos trabalhos recentemente publicados pelos discentes do Mestrado Profissional em Matemática em Rede Nacional (PROFMAT), buscou-se por aqueles que tratavam do uso das tecnologias no Ensino da Matemática. Muitos trabalhos abordam esse tema e mostram diferentes possibilidades de trabalhar com as tecnologias atualmente. Um deles é o trabalho de Oliveira (2014), que criou propostas de ensino de alguns conteúdos de Geometria Analítica com o uso do *software Geogebra*. O autor traz inicialmente uma abordagem histórica sobre a Geometria Analítica e menciona os Parâmetros Curriculares Nacionais ao discutir o uso de *softwares* na Educação Matemática. O trabalho apresenta uma seção especialmente dedicada ao *software Geogebra*, em que explora suas funcionalidades e, em seguida, apresenta as propostas de atividades. Percebe-se aqui que as propostas são basicamente construções, seguidas de questionamentos que induzem as tradicionais explicações sobre Geometria Analítica.

Na perspectiva de fazer uso das tecnologias, destaca-se o trabalho de Navarro (2013), que trouxe uma proposta para o ensino de Ponto e Reta (na perspectiva da Geometria Analítica) com o uso do *software Geogebra*. O autor traz, incialmente, uma breve discussão sobre o Ensino da Matemática e o uso de tecnologias, além de uma pesquisa com professores sobre sua formação e sobre hábitos no processo de ensino-aprendizagem (quanto ao uso ou não de laboratório de informática, softwares e livros didáticos). No texto, Navarro (2013) não apresentou a aplicação da proposta criada em nenhuma turma com alunos. O autor menciona a importância de os professores buscarem esse tipo de alternativa em suas aulas. Diante das observações do autor, acredita-se que esse tipo de atividade, quando desenvolvido na sala de aula pode atrair a atenção dos alunos. Para o trabalho aqui apresentado, foi relevante a implementação, pois, a partir dela, foi possível verificar se o ensino de um conteúdo que pode ser complexo em sala de aula pode ser facilitado e compreendido mesmo sendo estudado com uma perspectiva diferente.

Além dos trabalhos citados, provenientes de dissertações do PROFMAT, ampliou-se a busca por trabalhos que envolvessem arte, uso de recursos tecnológicos e/ou o ensino de Matemática. Um dos trabalhos encontrados foi o de Antoniazzi (2005), que mostra que é possível uma associação entre a Matemática e a Arte. A autora aborda em seu texto críticas ao sistema convencional de ensino, em que as disciplinas que geralmente são vistas como importantes são aquelas mais exigentes e maçantes, enquanto as disciplinas como Artes, que envolvem outro tipo de formação do ser humano, ficam "exprimidas" entre as demais, e muitas vezes são consideradas sem relevância. A pesquisadora desenvolveu, com alunos do Ensino Fundamental, atividades que envolviam o uso do Tangram (quebra-cabeça a partir de um quadrado) ao longo do ano letivo em

que foi realizada a aplicação. De fato, existem muitas possibilidades de inserir atividades interessantes no ensino da Matemática, como a utilização do Tangram. Percebeu-se que a autora não trabalhou nenhum conteúdo específico com os alunos. Acredita-se que o que difere o trabalho aqui apresentado do realizado por Antoniazzi (2005) é que aqui se pretende mostrar que a associação entre Arte e Matemática pode ser trabalhada em sala de aula e incrementar os conteúdos.

Ainda, em trabalhos provenientes da conclusão de mestrado, cita-se o trabalho de Santos (2008), que utiliza o *software GrafEq* para desenvolver atividades sobre Geometria Analítica. Para desenvolver seu trabalho, o autor trouxe alguns exemplos de demonstrações relacionando o estudo de Geometria com o estudo da Álgebra e mostrou, dessa forma, a relevância da Geometria Analítica, que permite essa conexão. Além disso, o autor traz o estudo das relações entre as tecnologias digitais e a educação Matemática, citando em seu texto características importantes sobre o *software GrafEq*, que também se utilizou no presente trabalho. As atividades desenvolvidas pelo autor não foram aplicadas aos alunos como conteúdo previsto na grade curricular, mas sim para uma turma de Ensino Médio que ainda não havia tido contato com a Geometria Analítica. As atividades foram desenvolvidas de forma que os conteúdos aparecessem para resolver os desafios que os problemas apresentavam, e, nesse momento, o professor intermediava com os conceitos matemáticos.

Considerou-se ainda o trabalho de Goulart (2009), cuja proposta foi muito próxima do trabalho aqui apresentado. Inicialmente, o autor traz em seu texto um pouco das relações entre as tecnologias digitais e o ensino de Matemática. Após, traz as demonstrações dos conteúdos matemáticos sobre Geometria Analítica envolvidos na proposta que irá apresentar. Por fim, a proposta de atividades, na qual trabalha os conteúdos a partir de obras de arte escolhidas para esse fim. Uma das diferenças entre o trabalho de Goulart (2009) e a proposta aqui apresentada é referente a alguns conteúdos. Em Goulart (2009), foram abordados os conteúdos de plano cartesiano, equação reduzida da reta, condições de paralelismo e perpendicularismo. Na experiência didática aqui relatada, além dessas abordagens, buscou-se incentivar os alunos a descobrirem a equação da reta (geral ou reduzida) por meio das informações provenientes da representação dessa obra no plano cartesiano. Além disso, Goulart (2009) aborda com detalhes o estudo das cônicas, conteúdo que não foi abordado nesta proposta, por não constar na grade curricular das turmas onde foi realizada a aplicação das atividades.

#### **3. Metodologia**

Essa experiência didática foi realizada em duas turmas do 3º ano do Ensino Médio Integrado de um Instituto Federal localizado no interior do Rio Grande do Sul. Denominaram-se as turmas de A e B. A turma A era composta por 19 alunos. Salienta-se que, devido ao número reduzido de alunos, todos puderam trabalhar individualmente no laboratório de informática. É importante ressaltar algumas impressões preliminares desse grupo de alunos: eles compreenderam facilmente a operacionalidade dos aplicativos, tais como encontrar e abrir o *software*, copiar e colar figuras, salvar arquivos de forma correta. A segunda turma, identificada neste trabalho por turma B, tratavase de uma turma com apenas 15 alunos. Destaca-se, principalmente, a tranquilidade nos momentos de aplicação das tarefas, e o fato de todos os alunos terem trabalhado individualmente e se ajudarem quando encontravam dificuldades relacionadas à operacionalidade dos aplicativos ou aos conteúdos trabalhados.

Foram propostas 12 atividades ao longo de um mês e meio, em três períodos semanais de 50 minutos cada. Como as atividades realizadas tratavam de um conteúdo presente nos programas disciplinares do 3º ano do Ensino Médio, as atividades desenvolvidas pelos alunos formaram parte de suas avaliações do semestre. Para um controle de realização das atividades e para a avaliação dos alunos, eles receberam as atividades impressas, com instruções para que salvassem em um único arquivo as imagens dos gráficos, que seriam plotadas no *GrafEq*, e o enviassem posteriormente via e-mail para a professora. Foram orientados, também, a entregarem a atividade impressa com as respostas que elaboraram. As atividades foram avaliadas considerando-se o desenvolvimento de todos os itens, entrega das atividades, participação, questionamentos durante a aplicação e a realização da atividade final.

Assim, tendo em vista os objetivos propostos, optou-se quanto à abordagem por uma pesquisa de cunho qualitativo, onde o relato realizado tem caráter descritivo levando em consideração a perspectiva dos alunos e da pesquisadora. Em face da especificidade do trabalho realizado, optou-se por realizar uma pesquisa do tipo estudo de caso, no que diz respeito aos procedimentos técnicos.

#### **3.1. Sobre as Atividades**

As duas primeiras atividades tiveram como objetivo conhecer algumas funções do *software GrafEq*, especialmente as ferramentas que o aplicativo tem disponível. Além disso, foi possível observar quais conhecimentos os alunos tinham para realizar as equações com duas variáveis. Para abordar as atividades propostas, o professor realizou uma introdução acerca do conteúdo trabalhado (equações), principalmente equações lineares. Realizado esse momento, incentivou-se os alunos a construírem gráficos de relações, utilizando o *software*.

A terceira atividade teve por objetivo introduzir a relação de obras de arte com elementos geométricos e possíveis desenhos a serem realizados no *GrafEq*. Dessa forma, os alunos foram desafiados a reproduzir a obra do artista modernista Piet Cornelis Mondrian, no *software*. Essa atividade proporcionou iniciar as relações de obras de arte com o estudo de retas no âmbito da Geometria Analítica. A obra de arte escolhida é a que está representada na [Figura 1.](#page-5-0)

<span id="page-5-0"></span>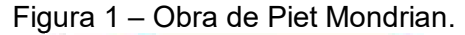

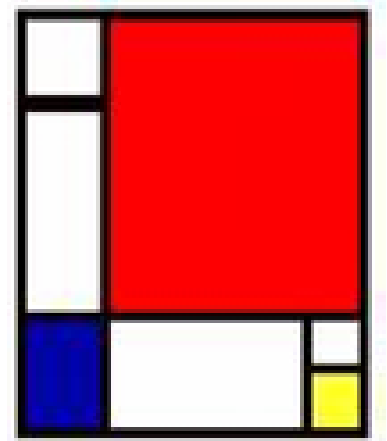

Fonte: Cavalcanti (2013).

Acreditou-se que o fato de a obra apresentar apenas retângulos facilitaria a abordagem e a reprodução, visto que os alunos tinham pouca prática no *GrafEq*. Além disso, essa obra tem elementos cujas relações são simples de compreender.

Ao realizar a atividade com a turma A, muitos alunos não consideraram importante ou não realizaram o desenho no plano cartesiano, e conseguiram boas réplicas usando diretamente o *GrafEq*. A [Figura 2](#page-5-1) representa a construção dessa atividade por um aluno da turma A.

<span id="page-5-1"></span>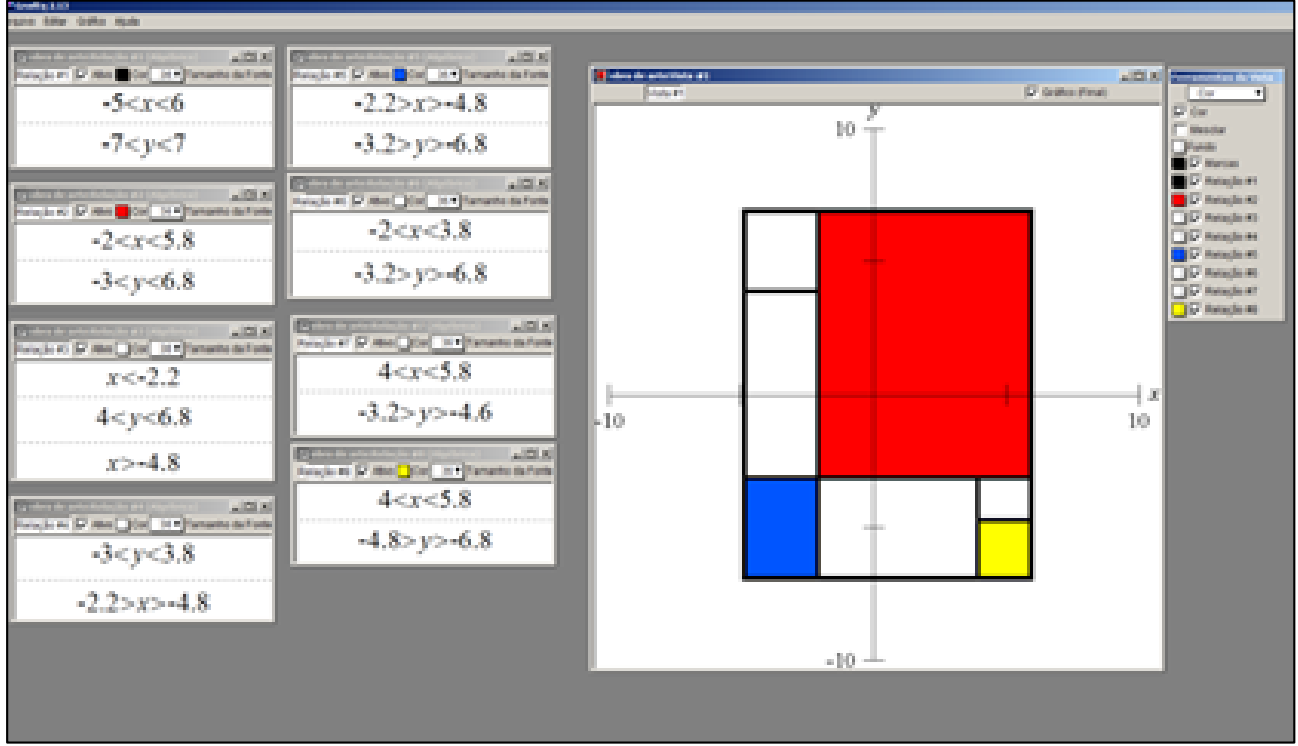

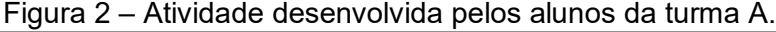

Ao trabalhar com a turma B, inicialmente houve uma certa resistência, porém, no decorrer da atividade, houve um envolvimento por parte dos alunos, que se animaram gradativamente conforme iam concretizando aquela obra de arte no *GrafEq*. Em torno de 50% dos alunos concluíram a atividade em aula. Os demais concluíram a atividade e a enviaram posteriormente. A

Fonte: Dados da pesquisa.

[Figura 3](#page-6-0) apresenta o esboço que um aluno realizou antes da construção no *GrafEq* e as relações que utilizou.

<span id="page-6-0"></span>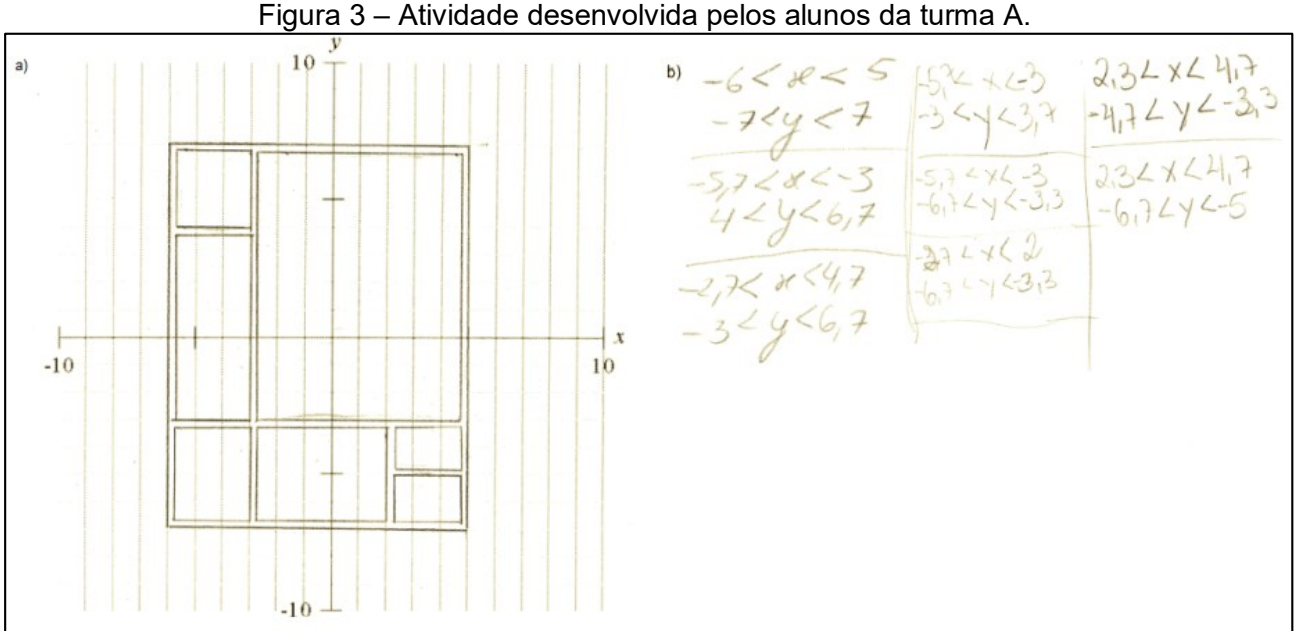

Fonte: Dados da pesquisa.

<span id="page-6-1"></span>O conjunto de atividades seguintes visou ao estudo de retas no plano e principalmente compreender a equação reduzida e a equação geral da reta. No que segue, descreve-se uma das atividades propostas que teve por objetivo permitir que o aluno percebesse as diferentes maneiras de determinar o coeficiente angular, usando a equação reduzida e as relações entre retas paralelas, a partir da obra do pintor Luiz Roberto Lopreto, representada na [Figura 4.](#page-6-1)

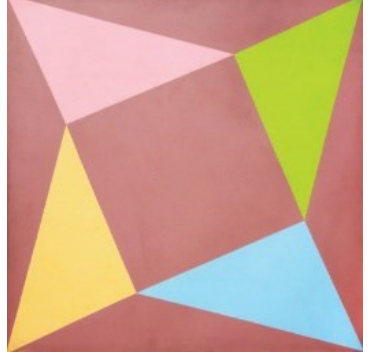

Figura 4 – Obra de arte de Luiz Roberto Lopreto.

Fonte: Mizrahi (2001).

Sobre a aplicação dessa atividade, destaca-se inicialmente que ela foi realizada dentro do tempo previsto (1 hora-aula) em todas as turmas, e foi realizada em sala de aula com auxílio do projetor multimídia. Na turma A, os alunos conseguiram compreender facilmente o desenvolvimento da atividade. Destaca-se um dos itens da atividade, que solicitava determinar os coeficientes angulares das retas da figura. Nesse item, muitos alunos optaram por não realizar todos os cálculos, visto que retas paralelas têm o mesmo coeficiente angular. A Figura 5 apresenta o desenvolvimento de parte da atividade, realizada por um aluno da turma A.

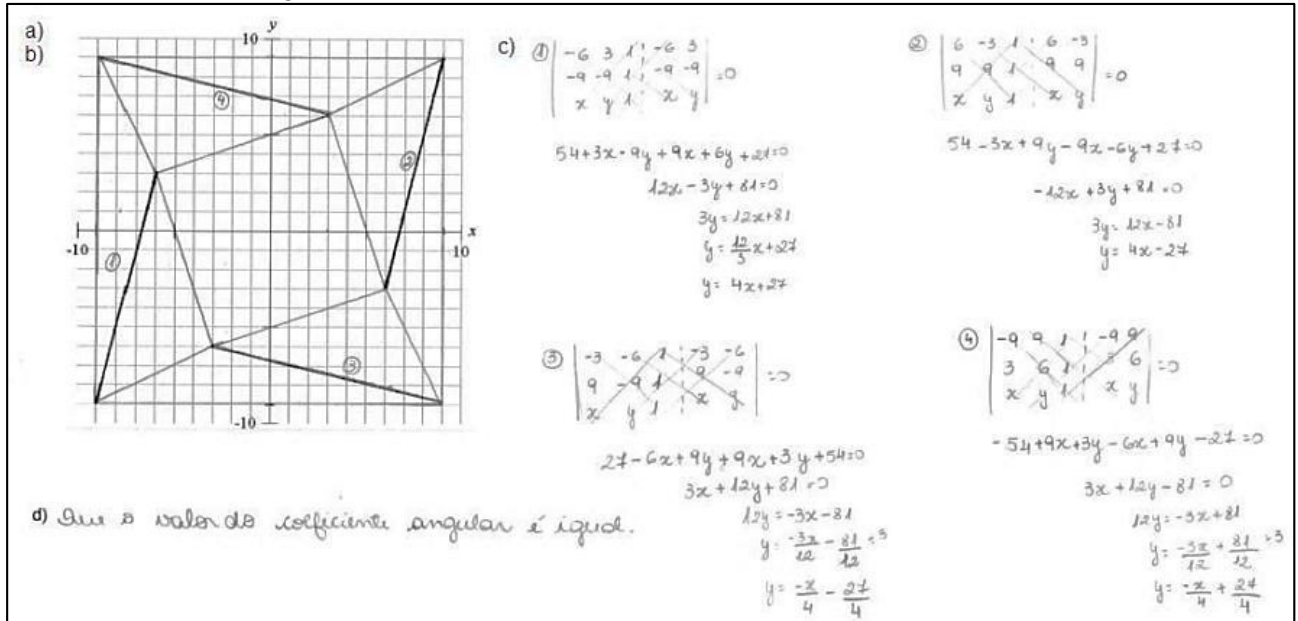

Figura 5 – Atividade desenvolvida por um aluno da turma A.

#### Fonte: Dados da pesquisa.

Na turma B, houve um pouco de dificuldade para reproduzir a obra no plano cartesiano, sendo esse problema resolvido com atendimentos individualizados, em que foram apontadas as relações que não estavam de acordo. Percebeu-se que alguns alunos apresentaram dificuldades nos cálculos, errando sinais ou apresentando alguns problemas na escolha dos pontos para realizar os cálculos.

Na sequência, foi proposto aos alunos de ambas as turmas que reproduzissem a obra de arte no *GrafEq*. Para isso, foi necessário mostrar como determinar a equação reduzida da reta quando conhecido o coeficiente angular e um ponto dessa reta. A aplicação dessa parte da atividade foi no laboratório de informática, sendo realizada dentro do tempo previsto pela maior parte dos alunos. Alguns não concluíram a atividade, e a enviaram posteriormente. Conforme o previsto, inicialmente foi demonstrado como encontrar a equação reduzida da reta quando conhecidos o coeficiente angular e um determinado ponto dessa reta. Após, os alunos realizaram os cálculos solicitados e iniciaram a reprodução da obra de arte.

Na turma A, para o desenvolvimento da obra de arte no *GrafEq*, alguns alunos não conseguiram fazer uso das desigualdades para desenhar os triângulos e, por isso, foram atendidos individualmente. Na turma B, os alunos não apresentaram dificuldades de encontrar a equação reduzida da reta. Apesar disso, ao representarem a obra de arte no *GrafEq*, perceberam que haviam utilizado pontos ou coeficiente angulares incorretos ou que haviam errado alguns cálculos, já que a obra não estava sendo reproduzida como eles esperavam. A [Figura 6](#page-8-0) representa a obra de arte desenvolvida por um aluno da turma B, usando o *software*. Observa-se que foi permitido aos alunos que usassem as cores de sua preferência.

<span id="page-8-0"></span>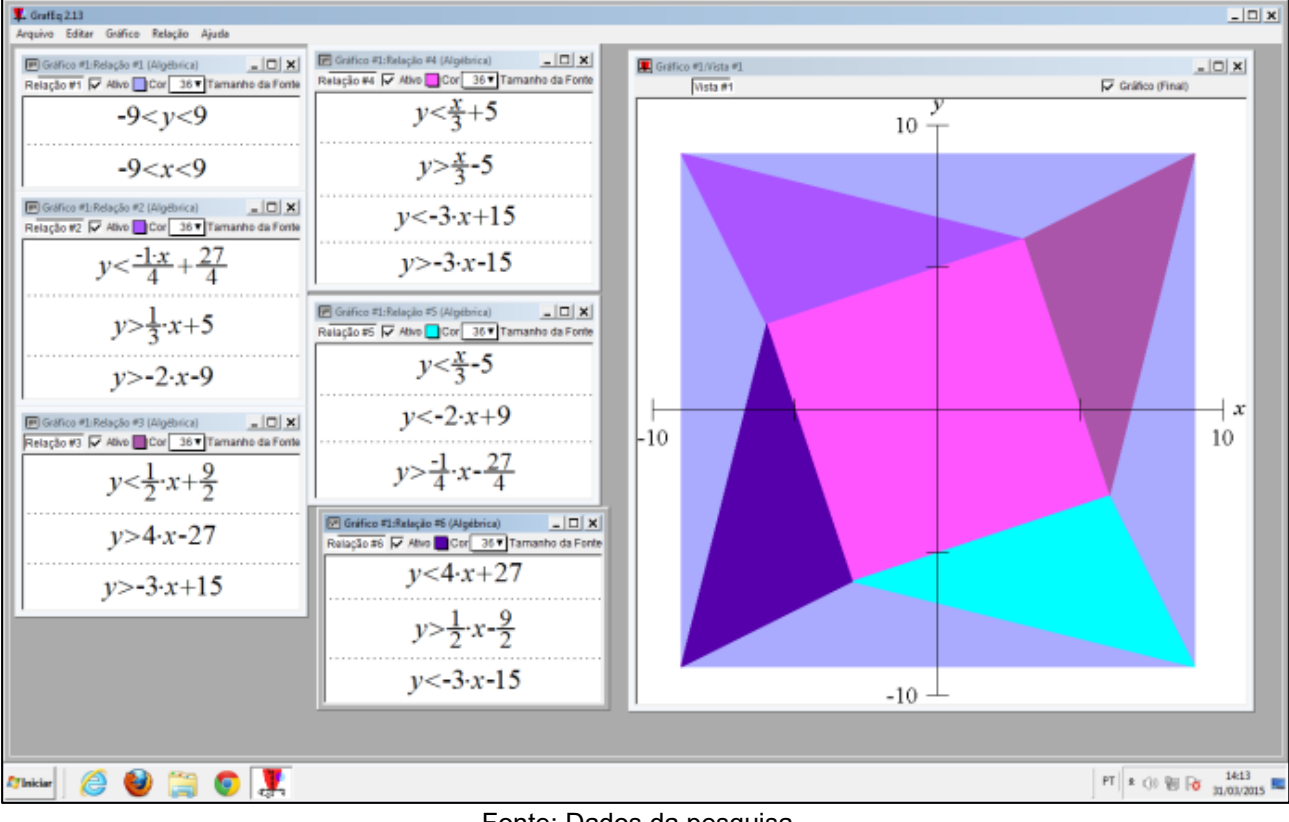

Figura 6 – Reprodução da obra de Luis Carlos Lopreto no *GrafEq*.

Fonte: Dados da pesquisa.

Nas atividades 8, 9,10 e 11, foram trabalhados outros elementos estudados em Geometria Analítica, como circunferências, elipses e parábolas, utilizando a mesma ideia, ou seja, representálas no *software* e no papel.

Por fim, foi proposta uma atividade fazendo uso do *GrafEq* no ensino de itens da Geometria Analítica. O objetivo dessa atividade foi desafiar os alunos a aplicarem os conhecimentos adquiridos nas atividades propostas e reproduzirem uma obra de arte no *GrafEq*. Para desenvolver a atividade, os alunos poderiam escolher uma das obras de arte do [Quadro 1.](#page-8-1)

<span id="page-8-1"></span>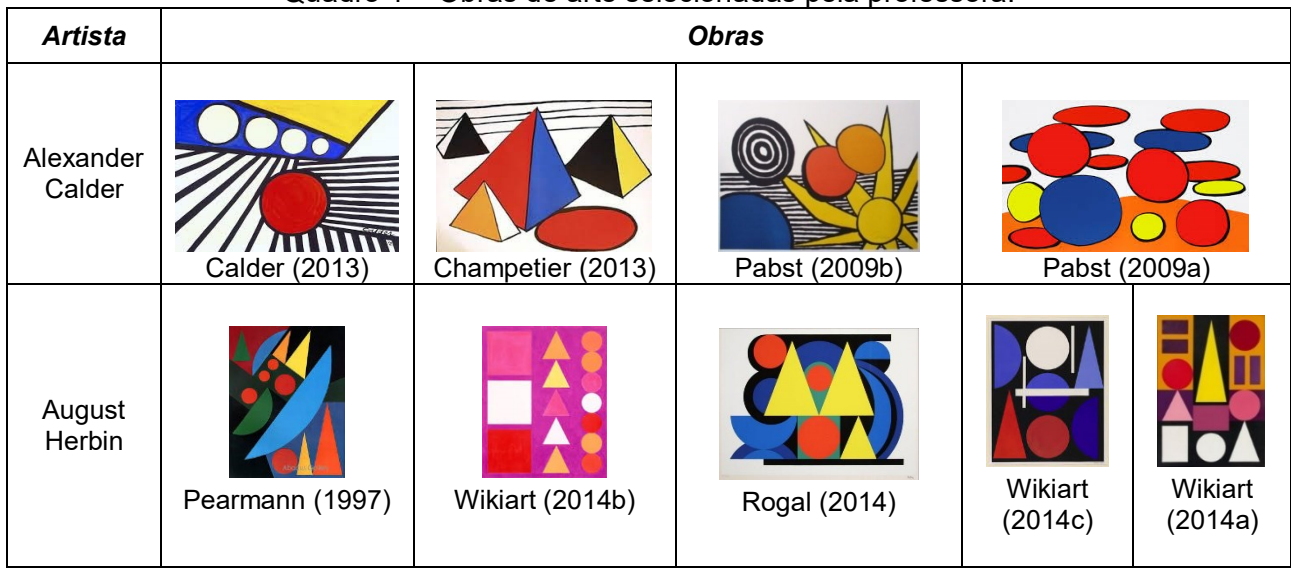

Quadro 1 – Obras de arte selecionadas pela professora.

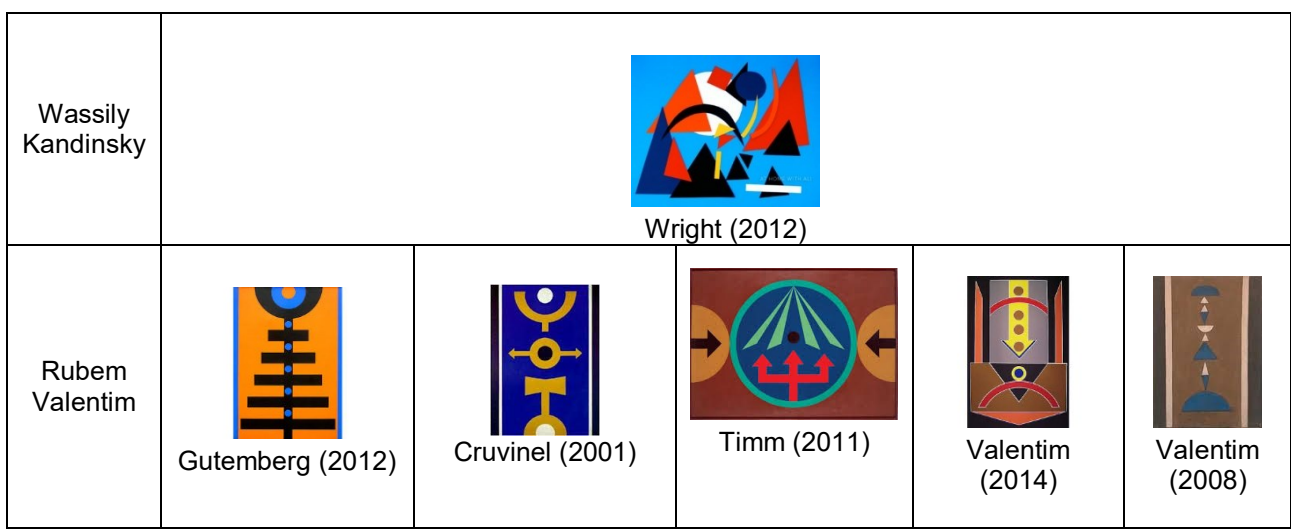

Fonte: Dados da pesquisa.

Na aplicação da atividade, percebeu-se um grande empenho por parte da maioria dos alunos. Alguns iniciaram a obra desenhando-a no plano cartesiano, outros riscaram um plano sobre a obra, e ainda houve aqueles que aproximaram os valores medindo apenas com régua. Os alunos trabalharam os três períodos previstos em aula, e puderam solicitar ajuda, revisitar os cálculos realizados, solicitar explicações, e, posteriormente, concluíram a atividade em casa ou nos laboratórios disponíveis. A turma A realizou a atividade em duplas e a turma B, individualmente.

No que segue, apresenta-se o produto final da reprodução da obra de Wassily Kandisky (WRIGHT, 2012). Essa obra foi escolhida por apresentar todos os elementos que foram estudados nas atividades, e também por ter um grau de dificuldade um pouco maior. Na Figura 7, pode-se observar a obra e a reprodução obtida por um aluno da turma B.

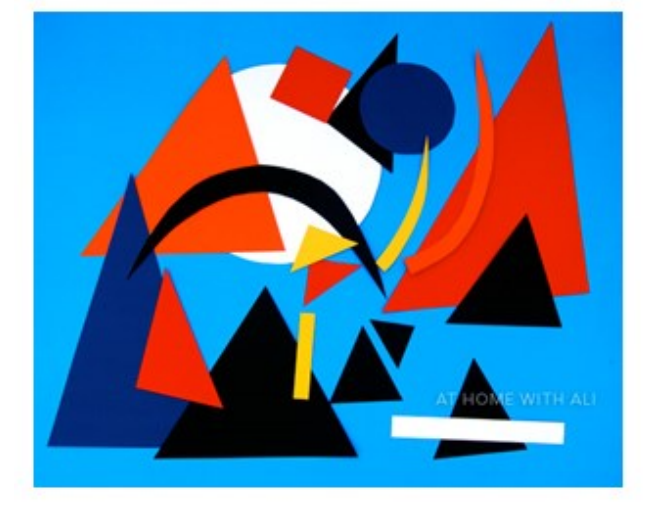

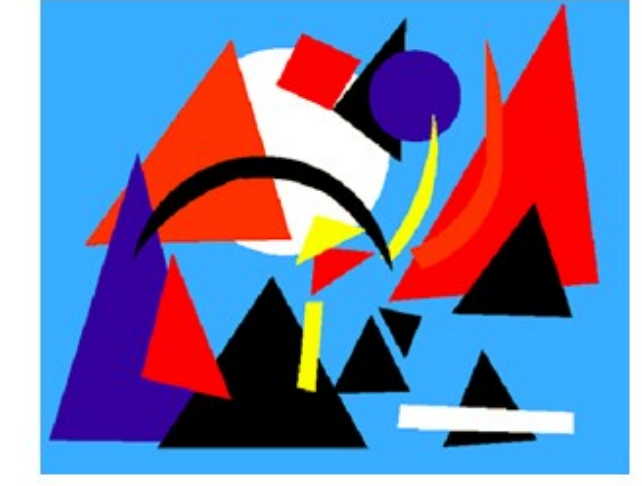

Figura 7 – Obra de Kandinsky (à esquerda) e reprodução do aluno da turma B (à direita).

#### Fonte: Dados da pesquisa.

Considerou-se a reprodução dessa obra de arte completamente satisfatória, pois o aluno que a reproduziu apresentou todos os elementos da obra original de tal forma que ambas poderiam, inclusive, ser confundidas. Como essa obra é mais rica em detalhes, o aluno optou por graduar a imagem da obra a cada 0,5cm, como mostra a [Figura 8.](#page-10-0)

<span id="page-10-0"></span>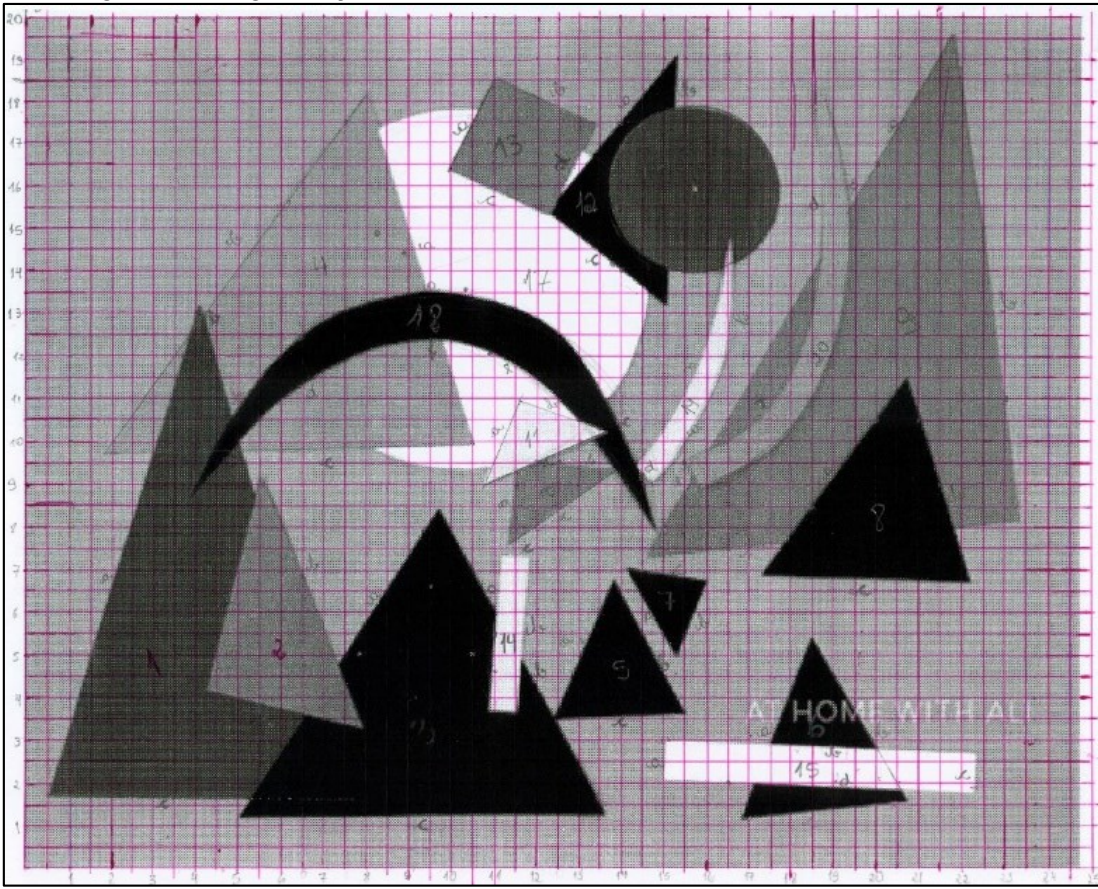

Figura 8 – Organização do aluno com a obra de arte no plano cartesiano.

Fonte: Dados da pesquisa.

Pode-se observar que o aluno também numerou os elementos que desenhou. Por exemplo, para o triângulo o aluno utilizou o método para encontrar a equação geral pelo cálculo de determinantes e, após, organizou as relações com a equação reduzida [\(Figura 9\)](#page-10-1).

<span id="page-10-1"></span>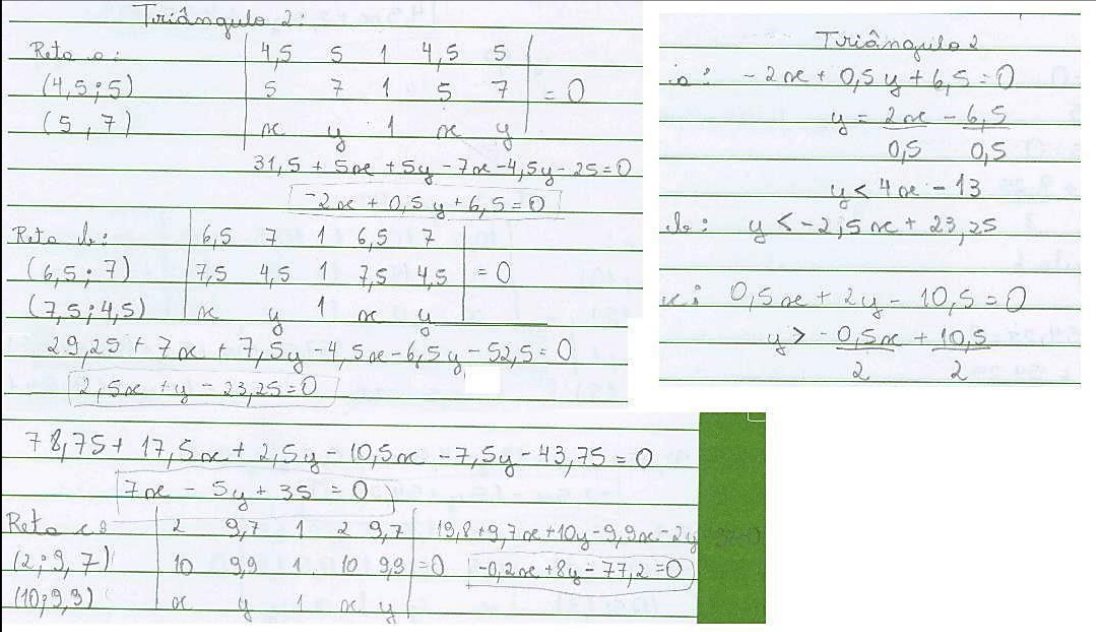

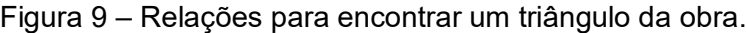

Fonte: Dados da pesquisa.

Observa-se que o aluno demonstrou facilidade no desenvolvimento da atividade, pois apresentou clareza nas demais relações escritas. Nas relações para o arco, inicialmente nos registros escritos, há a presença de seis equações, quando se acreditava que apenas duas seriam suficientes. A Figura 10 ilustra as relações que o aluno desenvolveu.

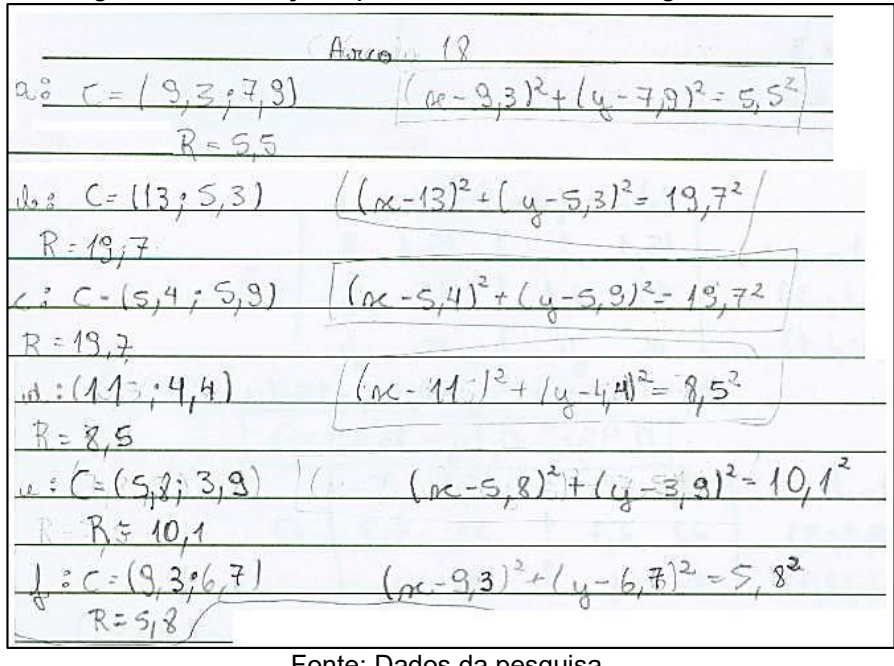

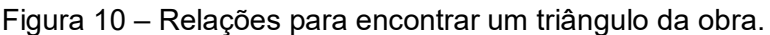

<span id="page-11-0"></span>Ao investigar o motivo de tantas relações no arquivo do aplicativo *GrafEq*, percebeu-se que o aluno, provavelmente para obter uma aproximação maior em relação à obra original, dividiu o arco em segmentos e os desenhou separadamente, como ilustra a [Figura 11.](#page-11-0)

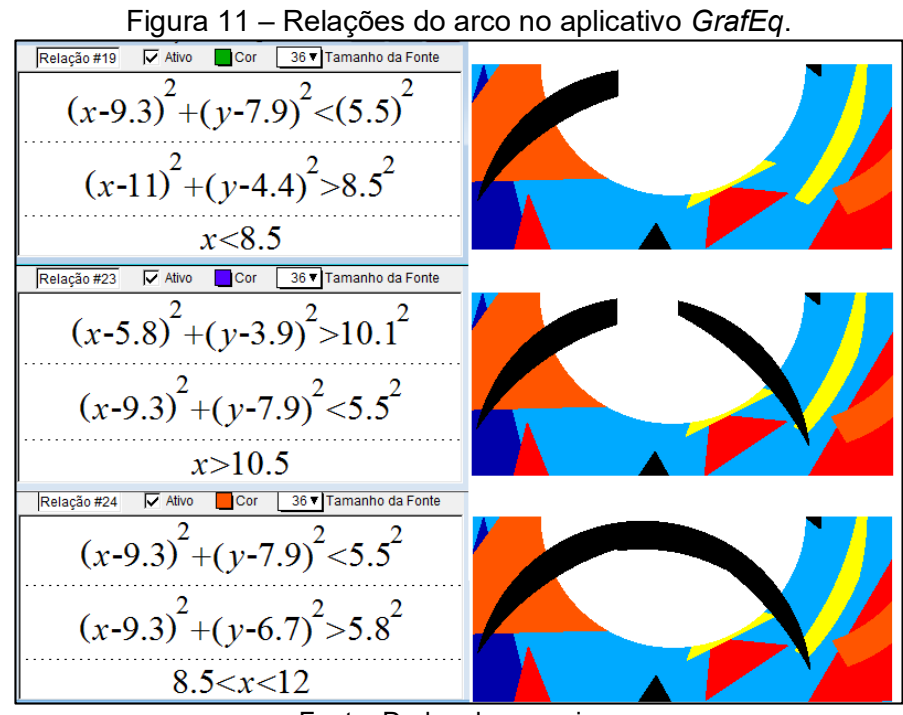

Fonte: Dados da pesquisa.

A atividade final abrangeu os itens que foram abordados nas atividades anteriores do conteúdo de Geometria Analítica. Observou-se o desenvolvimento de retângulos, triângulos, circunferências e elipses, para os quais os alunos individualmente organizaram suas relações. Destaca-se também que se percebeu um interesse por parte da maioria dos alunos em concluir a atividade proposta. Após o final da atividade, relataram que gostaram principalmente da forma diferenciada de ver os conteúdos.

Apresenta-se no [Quadro 2](#page-12-0) um resumo dos itens avaliados e o comportamento dos alunos em relação a cada um desses itens. Essas informações estão divididas conforme o autor de cada obra.

| <b>Autor</b>                                          | Proporção                                                     | <b>Fidelidade</b>                                                         | <b>Cálculos</b>                                       | Organização                                    |
|-------------------------------------------------------|---------------------------------------------------------------|---------------------------------------------------------------------------|-------------------------------------------------------|------------------------------------------------|
| Rubem Valentim:<br>cinco obras<br>nove reproduções    | Sete reproduções<br>mantiveram a<br>proporção.                | Sete reproduções<br>apresentaram<br>todos elementos<br>da obra original.  | Oito trabalhos<br>apresentaram<br>todos os cálculos.  | Seis trabalhos<br>estavam bem<br>organizados.  |
| Auguste Herbin:<br>cinco obras<br>sete reproduções    | Sete reproduções<br>mantiveram a<br>proporção.                | Cinco reproduções<br>apresentaram<br>todos elementos<br>da obra original. | Cinco trabalhos<br>apresentaram<br>todos os cálculos. | Seis trabalhos<br>estavam bem<br>organizados.  |
| Alexander Calder:<br>quatro obras<br>oito reproduções | Sete reproduções<br>mantiveram a<br>proporção.                | Cinco reproduções<br>apresentaram<br>todos elementos<br>da obra original. | Seis trabalhos<br>apresentaram<br>todos os cálculos.  | Cinco trabalhos<br>estavam bem<br>organizados. |
| Kandinsky:<br>uma obra<br>uma reprodução              | Manteve a<br>proporção.                                       | Apresentou todos<br>elementos.                                            | Apresentou todos<br>os cálculos.                      | Estava bem<br>organizado.                      |
| TOTAL:<br>15 obras<br>25 reproduções                  | 22 mantiveram a<br>proporção com a<br>obra original.<br>(88%) | 18 apresentaram<br>todos elementos<br>da obra original.<br>(72%)          | 20 apresentaram<br>todos os cálculos.<br>(80%)        | 18 estavam bem<br>organizados.<br>(72%)        |

<span id="page-12-0"></span>Quadro 2 – Resumo das avaliações realizadas, segundo o autor e número de reproduções obtidas.

Fonte: Dados da pesquisa.

## **4. Considerações Finais**

O objetivo principal deste artigo foi relatar a experiência da implementação de uma proposta de atividades sobre Geometria Analítica a alunos do Ensino Médio, por meio da reprodução de obras de arte com o *software GrafEq*. Para essa averiguação, realizou-se um levantamento de trabalhos acadêmicos que abordavam esse assunto e sobre os conteúdos de Geometria Analítica, que poderiam ser adequados à proposta. A partir desses dados, foram elaboradas as atividades que foram aplicadas em duas turmas de 3º ano do Ensino Médio, com 34 alunos no total.

As atividades foram aplicadas ao longo de cinco semanas e abordavam a compreensão do plano cartesiano, o estudo de retas, as condições de paralelismo e perpendicularismo e a equação reduzida da circunferência e da elipse. A maior parte das atividades foi abordada a partir de uma obra da arte, que, ao final de cada etapa, era reproduzida no aplicativo *GrafEq*. Após o desenvolvimento das atividades relacionadas aos conteúdos, os alunos foram desafiados a reproduzirem uma obra de arte diferente das trabalhadas anteriormente, sem muitas interferências.

Ao iniciar esse trabalho, a intenção foi cumprir os objetivos específicos descritos, no sentido de encontrar respostas para as seguintes questões: Como as tecnologias podem auxiliar na proposta de ensino-aprendizagem de Matemática? O *software* é adequado para o ensino desses conteúdos? A proposta desafiante serviu de motivação aos alunos? Quais foram as principais dificuldades durante o desenvolvimento da atividade?

Assim, após a experiência didática, pôde-se concluir que os alunos tiveram êxito ao reproduzir uma obra de arte, pois apresentaram trabalhos ricos em detalhes e réplicas, cujos elementos geométricos foram muito próximos das obras originais. A maioria dos alunos alcançou os objetivos propostos. A partir disso, conclui-se que as atividades previamente realizadas foram importantes para a compreensão dos conteúdos trabalhados. Assim, percebeu-se, que as tecnologias podem auxiliar em propostas de ensino-aprendizagem na disciplina de Matemática. A experiência abordou conteúdos tradicionais com um diferencial, que foi a utilização do *software GrafEq*, o que facilitou a compreensão, e ainda a relação e localização de diferentes itens no plano cartesiano. Após os alunos se adaptarem ao *software*, eles criaram certa autonomia em responder as questões das atividades e principalmente em desenvolver a atividade final.

Os alunos não apresentaram dificuldades ao utilizarem o *GrafEq*, o que faz do *software* um meio adequado para o ensino desse conteúdo. Também se destaca que, por ser um aplicativo executável, é de fácil acesso e instalação, e acredita-se que esse motivo foi um facilitador, visto que muitos alunos realizaram parte das atividades de reprodução das obras de arte em casa.

Os trabalhos apresentados pelos alunos para a atividade final foram em sua maioria muito satisfatórios. Acredita-se que, por mostrarem tal envolvimento, os alunos se sentiram de fato motivados e desafiados com a atividade. Foram percebidas dificuldades apenas nos primeiros encontros, quando os alunos ainda não estavam habituados com a nova dinâmica das aulas, que acabava por ser diferente em cada encontro. Algumas vezes, os alunos trabalhavam sozinhos, outras, eles tinham que ouvir explicações para compreender os conteúdos envolvidos nas atividades, e muitas vezes precisaram aguardar até que pudessem ser atendidos e ter suas dúvidas sanadas. Também se encontrou certa resistência dos alunos para sair da rotina, mas quando finalizadas as atividades, alguns comentaram que gostariam de continuar indo ao laboratório de informática para "aula de *GrafEq*", como denominaram esses encontros.

Acredita-se que a experiência didática aqui apresentada traz uma nova possibilidade para o trabalho dos professores com alunos do Ensino Médio. Após essa experiência, conclui-se que não é suficiente apenas levar os alunos ao laboratório de informática. Para obter sucesso, as atividades devem ser planejadas para envolver os alunos e contar com a participação e com as ideias deles. Aqui se encontra uma das dificuldades, em uma experiência desse porte, algumas vezes o professor

precisa dar explicações individualmente. É um trabalho diferente, mais exigente que aqueles que geralmente são desenvolvidos na sala de aula.

# **Referências**

ANTONIAZZI, H. M. **Matemática e arte**: uma associação possível. 2005. 135 f. Dissertação (Mestrado em Educação em Ciências e Matemática) – Pontifícia Universidade Católica do Rio Grande do Sul, Porto Alegre, 2005.

CALDER, A. **El arte com Alexandre Calder**. 2013. Disponível em: [<http://arablogs.catedu.es/blog.php?id\\_blog=1594&id\\_articulo=160413>](http://arablogs.catedu.es/blog.php?id_blog=1594&id_articulo=160413). Acesso em: nov. 2014.

CAVALCANTI, J. D. **Mondrian**: a aventura espiritual da pintura. 2013. Disponível em: [<https://goo.gl/as8pjQ>](https://goo.gl/as8pjQ). Acesso em: nov. 2014.

CHAMPETIER, M. **Gallerie Michele Champetier**. 2013. Disponível em: [<https://goo.gl/ZayVZo>](https://goo.gl/ZayVZo). Acesso em: nov. de 2014.

CRUVINEL, L. C. C. **Revista O Caixote**. 2001. Disponível em: [<http://www.ocaixote.com.br/galeria1/GrubemValentm.html>](http://www.ocaixote.com.br/galeria1/GrubemValentm.html). Acesso em: nov. 2014.

GOULART, J. B. **O estudo da equação Ax^2+By^y+Cxy+Dx+Ey+F=0 utilizando o software GrafEq**: uma proposta para o Ensino Médio. 2009. 160 f. Dissertação (Mestrado em Ensino de Matemática) – Universidade Federal do Rio Grande do Sul, Porto Alegre, 2009.

GRAVINA. M. A.; FIEGENBAUM J. **Arte com o GraphEquation**. 2007. Disponível em: [<http://www2.mat.ufrgs.br/edumatec/atividades\\_diversas/pagina\\_grapheq/grapheq.htm>](http://www2.mat.ufrgs.br/edumatec/atividades_diversas/pagina_grapheq/grapheq.htm). Acesso em: nov. 2016.

GUTEMBERG, Blog do. **Rubem Valentim**: 90 anos de nascimento. 2012. Disponível em: [<https://goo.gl/sRW3FF>](https://goo.gl/sRW3FF). Acesso em: nov. 2014.

MIZRAHI, M. **Galeria Espaço Arte M. Mizrahi**. 2001. Disponível em: [<http://www.espacoarte.com.br/artistas/luiz-roberto-lopreto?id=647>](http://www.espacoarte.com.br/artistas/luiz-roberto-lopreto?id=647). Acesso em: nov. 2014.

NAVARRO, E. P**. O uso do Geogebra no Ensino da Matemática com atividades de aplicação em Geometria Analítica**: O ponto e a reta. 2013. 60 f. Dissertação (Mestrado Profissional em Matemática) – Fundação Universidade Federal de Rondônia, Porto Velho, 2013.

OLIVEIRA, F. D. M. **O software Geogebra como ferramenta para o ensino da Geometria Analítica**. 2014. 62 f. Dissertação (Mestrado Profissional em Matemática) – Universidade Federal Rural do Semi-Árido, Mossoró, 2014.

PABST, J. **Artnet Wordwibe Corporation**, 2009. Disponível em: [<http://www.artnet.com/artists/alexander-calder/bulles-rouge-et-blue-red-and-blue-bubbles-a-](http://www.artnet.com/artists/alexander-calder/bulles-rouge-et-blue-red-and-blue-bubbles-a-HoNZtBOm_EKne9XfsNsoCw2)[HoNZtBOm\\_EKne9XfsNsoCw2>](http://www.artnet.com/artists/alexander-calder/bulles-rouge-et-blue-red-and-blue-bubbles-a-HoNZtBOm_EKne9XfsNsoCw2). Acesso em: nov. 2015.

PABST, J. **Artnet Wordwide Corporation**, 2009. Disponível em: [<http://www.artnet.com/artists/alexander-calder/star-a-6XNGqWxD7fF4p2oNF69Y2g2>](http://www.artnet.com/artists/alexander-calder/star-a-6XNGqWxD7fF4p2oNF69Y2g2). Acesso em: nov. 2014.

PEARMAN, E. **Abacus Gallery**, 1997. Disponível em: [<http://www.abacus-gallery.com/cgi](http://www.abacus-gallery.com/cgi-bin/shop/shop.pl?fid=1303968380&cgifunction=form)[bin/shop/shop.pl?fid=1303968380&cgifunction=form>](http://www.abacus-gallery.com/cgi-bin/shop/shop.pl?fid=1303968380&cgifunction=form). Acesso em: nov. 2014.

ROGAL, R. **Rogallery**, 2014. Disponível em:

[<http://rogallery.com/Herbin\\_Auguste/Herbin\\_Auguste-plastiqueII.html>](http://rogallery.com/Herbin_Auguste/Herbin_Auguste-plastiqueII.html). Acesso em: nov. 2014.

SANTOS, R. de S. **Tecnologias digitais na sala de aula para aprendizagem de conceitos de Geometria Analítica**: manipulações no software GrafEq. 2008. 137 p. Dissertação (Mestrado em Ensino de Matemática) – Universidade Federal do Rio Grande do Sul, Porto Alegre, 2008.

SEGURA, C. S. C. **Releitura de obras de arte pelo viés da Geometria Analítica**: uma proposta interdisciplinar para o ensino da Matemática. 2013. 111 f. Dissertação (Mestrado Profissional em Matemática) – Universidade Estadual de Londrina, Londrina, 2013.

TIMM, N. **Rubem Valentim**. 2011. Disponível em: [<https://goo.gl/M7cT6k>](https://goo.gl/M7cT6k). Acesso em: nov. 2014.

VALENTIM, Rubem. **Acervo da Arte**, 2008. Disponível em: [<http://www.acervodearte.com.br/acervo/ver\\_obra.php?acervo=2842>](http://www.acervodearte.com.br/acervo/ver_obra.php?acervo=2842). Acesso em: nov. 2014.

VALENTIM, Rubem. **Contemporarte Galeria Online**, 2014. Disponível em: [<https://goo.gl/kFCuj9>](https://goo.gl/kFCuj9). Acesso em: nov. 2014.

WIKIART. **Blanc** (Auguste Herbin). Disponível em: [<http://www.wikiart.org/en/auguste](http://www.wikiart.org/en/auguste-herbin/blanc-1947)[herbin/blanc-1947>](http://www.wikiart.org/en/auguste-herbin/blanc-1947). Acesso em: nov. 2014.

WIKIART. Di Mache 1 (Auguste Herbin). Disponível em: [<http://www.wikiart.org/en/auguste](http://www.wikiart.org/en/auguste-herbin/di-mache-1-1950)[herbin/di-mache-1-1950>](http://www.wikiart.org/en/auguste-herbin/di-mache-1-1950). Acesso em: nov. 2014.

WIKIART. Nude (Auguste Herbin). Disponível em: [<http://www.wikiart.org/en/auguste-herbin/nude-](http://www.wikiart.org/en/auguste-herbin/nude-1960)[1960>](http://www.wikiart.org/en/auguste-herbin/nude-1960). Acesso em: nov. 2014.

WRIGHT, A. **Kandinsky colagem**, 2012. Disponível em: [<http://www.athomewithali.net/2012/05/kandinsky-collage.html](http://www.athomewithali.net/2012/05/kandinsky-collage.html)>. Acesso em: nov. 2014.